# **Beschreibung der Funktionen der Maske <Meeting>, <ORGA>**

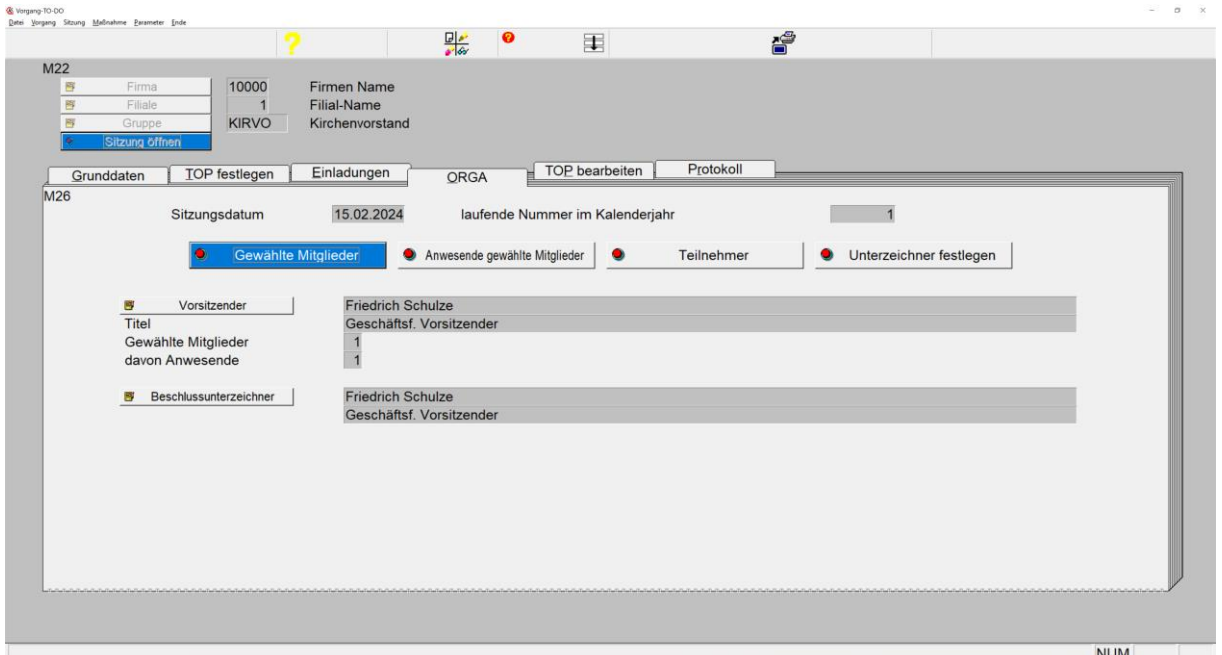

\_\_\_\_\_\_\_\_\_\_\_\_\_\_\_\_\_\_\_\_\_\_\_\_\_\_\_\_\_\_\_\_\_\_\_\_\_\_\_\_\_\_\_\_\_\_\_\_\_\_\_\_\_\_\_\_\_\_\_\_\_\_\_\_\_\_\_\_\_\_\_\_\_\_\_\_\_\_\_\_\_\_\_\_\_\_\_\_\_

#### *Maske: <Parameter>, <ORGA>*

## 1. **Button <Firma>**

ermöglicht die Auswahl einer gespeicherten Firma.

# 2. **Button <Filiale>**

ermöglicht die Auswahl einer gespeicherten Filiale zur gewählten Firma.

#### 3. **Button <User>**

ermöglicht die Auswahl eines gespeicherten.

#### 4. **Button <Gruppe>**

öffnet eine Tabelle zur Auswahl einer zur Firma hinterlegten Gruppe. Mittels Taste <F7> besteht die Möglichkeit zur Bearbeitung oder Neuanlage einer Gruppe zur Firma.

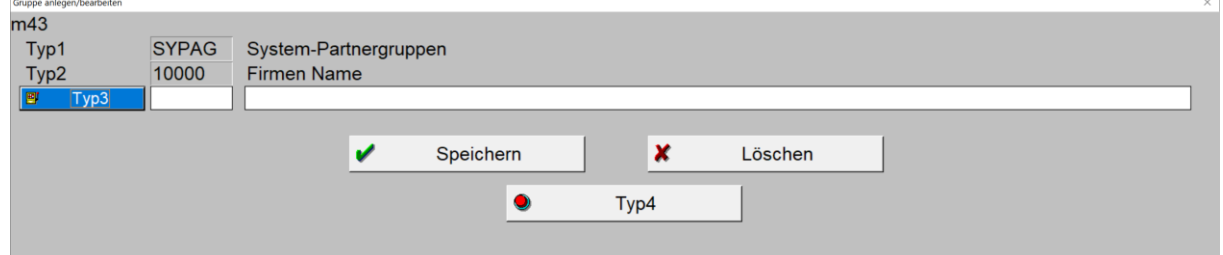

*Maske: <Gruppe anlegen/bearbeiten>*

# 5. **Button <Gewählte Mitglieder>**

öffnet eine Tabelle zur Auswahl/Markierung erfasster Personen der Gruppe. Die Taste <F7> öffnet die Maske <Partner anlegen/bearbeiten> über welche Personen zu erfassen sind oder/und diese einer Gruppe zuzuordnen sind:

\_\_\_\_\_\_\_\_\_\_\_\_\_\_\_\_\_\_\_\_\_\_\_\_\_\_\_\_\_\_\_\_\_\_\_\_\_\_\_\_\_\_\_\_\_\_\_\_\_\_\_\_\_\_\_\_\_\_\_\_\_\_\_\_\_\_\_\_\_\_\_\_\_\_\_\_\_\_\_\_\_\_\_\_\_\_\_\_\_

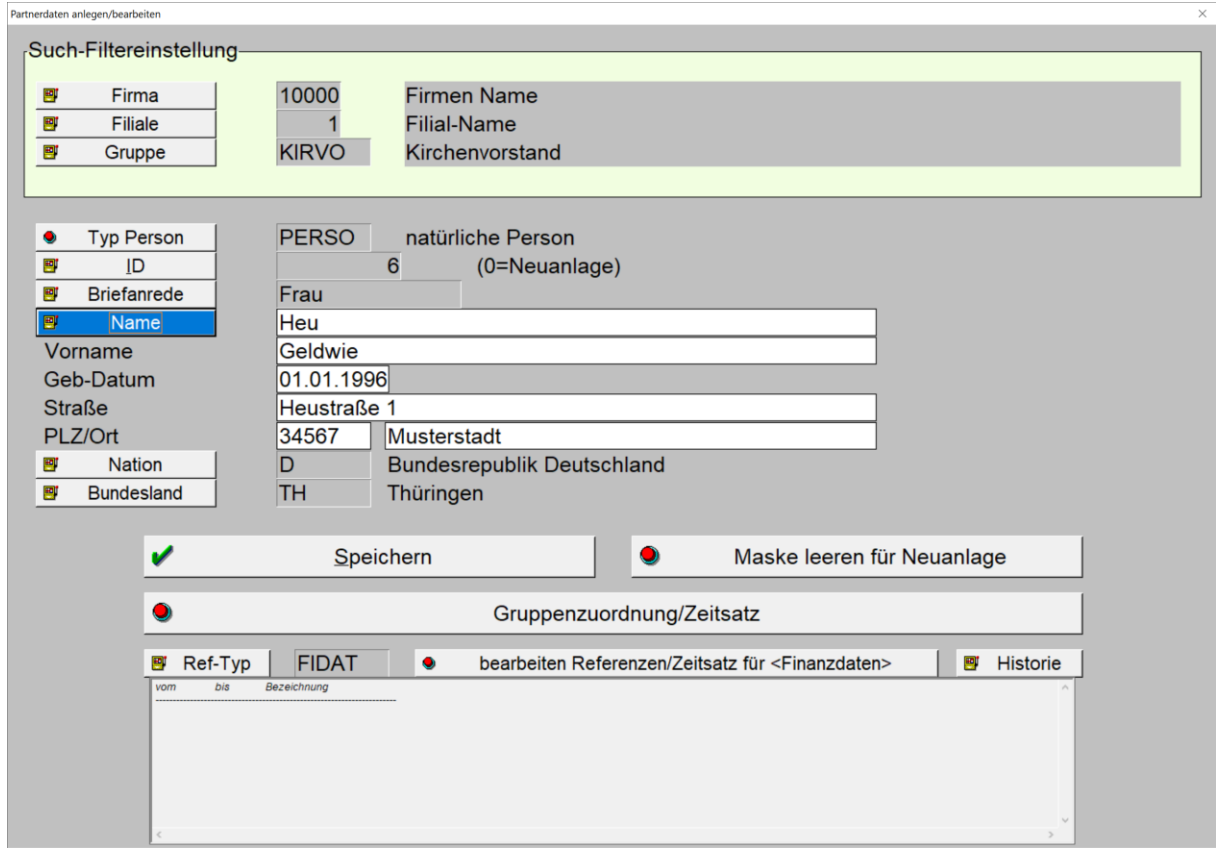

\_\_\_\_\_\_\_\_\_\_\_\_\_\_\_\_\_\_\_\_\_\_\_\_\_\_\_\_\_\_\_\_\_\_\_\_\_\_\_\_\_\_\_\_\_\_\_\_\_\_\_\_\_\_\_\_\_\_\_\_\_\_\_\_\_\_\_\_\_\_\_\_\_\_\_\_\_\_\_\_\_\_\_\_\_\_\_\_\_

*Maske: <Partner anlegen/bearbeiten>*

Die Gruppenzuordnung erfolgt hier über den Button <Gruppenzuordnung/Zeitsatz>.

Beschreibung siehe entsprechende Maskenbeschreibung. Schließen der Partner-Maske erfolgt über Taste <ESC>.

#### 6. **Button <Anwesende gewählte Mitglieder>**

öffnet eine Tabelle zur Auswahl/Markierung erfasster Personen der Gruppe. Beschreibung siehe Button <Gewählte Mitglieder>

# 7. **Button <Teilnehmer>**

öffnet eine Tabelle zur Auswahl/Markierung erfasster Personen der Gruppe. Beschreibung siehe Button <Gewählte Mitglieder>

#### 8. **Button <Unterzeichner festlegen>**

öffnet eine Tabelle zur Auswahl/Markierung erfasster Personen der Gruppe. Beschreibung siehe Button <Gewählte Mitglieder>

# 9. **Button <Vorsitzender>**

öffnet eine Tabelle zur Auswahl/Markierung einer erfassten Person der Gruppe. Beschreibung siehe Button <Gewählte Mitglieder>.

# 10. **Button <Beschlussunterzeichner>**

öffnet eine Tabelle zur Auswahl/Markierung einer erfassten Person der Gruppe.

\_\_\_\_\_\_\_\_\_\_\_\_\_\_\_\_\_\_\_\_\_\_\_\_\_\_\_\_\_\_\_\_\_\_\_\_\_\_\_\_\_\_\_\_\_\_\_\_\_\_\_\_\_\_\_\_\_\_\_\_\_\_\_\_\_\_\_\_\_\_\_\_\_\_\_\_\_\_\_\_\_\_\_\_\_\_\_\_\_

Beschreibung siehe Button <Gewählte Mitglieder>.

\_\_\_\_\_\_\_\_\_\_\_\_\_\_\_\_\_\_\_\_\_\_\_\_\_\_\_\_\_\_\_\_\_\_\_\_\_\_\_\_\_\_\_\_\_\_\_\_\_\_\_\_\_\_\_\_\_\_\_\_\_\_\_\_\_\_\_\_\_\_\_\_\_\_\_\_\_\_\_\_\_\_\_\_\_\_\_\_\_

\_\_\_\_\_\_\_\_\_\_\_\_\_\_\_\_\_\_\_\_\_\_\_\_\_\_\_\_\_\_\_\_\_\_\_\_\_\_\_\_\_\_\_\_\_\_\_\_\_\_\_\_\_\_\_\_\_\_\_\_\_\_\_\_\_\_\_\_\_\_\_\_\_\_\_\_\_\_\_\_\_\_\_\_\_\_\_\_\_